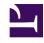

# **Essential Pale Moon & Firefox Browser Add-ons**

Serge Y. Stroobandt

Copyright 2014–2019, licensed under Creative Commons BY-NC-SA

This page is still under construction.

#### Introduction

- Mozilla Firefox
- Pale Moon
- Netscape legacy
- adheres to the FLOSS philosophy
- precursors of new web technology RSS, javascript, add-ons, chrome, automatic updates, tabs
- copied by Microsoft and Google
- standards compliant acid test
- The add-ons are what makes this browser so great.
- plethora
- A lot of changes were introduced to the user interface since Firefox versions 29 & 34; not all for the better. Classic Theme Restorer
- alternative to status bar in Pale Moon
- All extensions specific to Pale Moon
- Firefox add-ons with compatibility issues on Pale Moon

#### Do not track

Here is how to set Do Not Track from the menu: Edit > Preferences > Privacy > Tracking. However, Do Not Track can also be set from the about:config URI. As a matter of fact, about:config might be considered the preferred route, as more configuration variables need to be set to ensure privacy. (See below.)

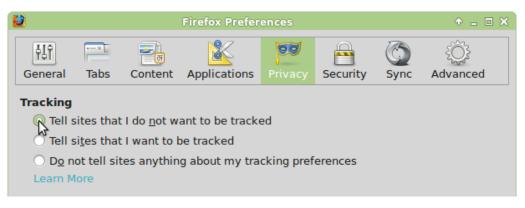

Figure 1: Do Not Track

### about:config

Entering about:config in the address bar will bring up an interface for viewing and setting a wide variety of configuration variables, many of which are not otherwise accessible through the GUI. Take the vow of being careful and enter below key values in the search field. Double click to change boolean values.

| key                                     | new value   | FF           | PM           |
|-----------------------------------------|-------------|--------------|--------------|
| browser.enable_automatic_image_resizing | false       | $\checkmark$ | $\checkmark$ |
| browser.search.showOneOffButtons        | false       | $\checkmark$ | x            |
| browser.sessionstore.interval           | 1800000     | $\checkmark$ | $\checkmark$ |
| canvas.poisondata                       | true        | x            | $\checkmark$ |
| network.standard-url.escape-utf8        | false       | $\checkmark$ | $\checkmark$ |
| privacy.donottrackheader.enabled        | true        | $\checkmark$ | $\checkmark$ |
| privacy.trackingprotection.enabled      | true        | $\checkmark$ |              |
| <pre>security.dialog_enable_delay</pre> | 0           | $\checkmark$ | $\checkmark$ |
| social.*                                | false or '' | $\checkmark$ | $\checkmark$ |
| view_source.editor.external             | true        | $\checkmark$ | $\checkmark$ |
| view_source.editor.path                 | gvim        | $\checkmark$ | $\checkmark$ |
|                                         |             |              |              |

Table 1: about: config

- The browser.sessionstore.interval setting in milliseconds is perhaps the most important here, because Firefox is eating your SSD.
- Pale Moon includes an option to make canvas fingerprinting much more difficult. By setting the about:config preference canvas.poisondata to true, any data read back from canvas surfaces will be *"poisoned"* with humanly imperceptible data changes. By default this option is switched off, because of its large performance impact on routines reading this data.

Here are some more cool about:config tips.

#### Security

|                       |                                                                                          | Table 2: Security                                                                                |                                                                                                    |  |  |  |  |  |  |
|-----------------------|------------------------------------------------------------------------------------------|--------------------------------------------------------------------------------------------------|----------------------------------------------------------------------------------------------------|--|--|--|--|--|--|
| add-on                | FF                                                                                       | PM                                                                                               | use                                                                                                    |  |  |  |  |  |  |
| Belgium<br>eID        | $\checkmark$                                                                             | V                                                                                                | This Firefox add-on allows use of the Belgian electronic<br>identity card (BeID) for authentication and signing<br>purposes. Additionally requires eID middleware and<br>a card reader driver (e.g. ACR38). Finally, you will also<br>need to manually edit the trust settings of the Belgian Root<br>Certificates in Firefox. Version 1.0.23 works correctly with<br>Pale Moon. |  |  |  |  |  |  |
| Certificate<br>Patrol | $\checkmark$                                                                             | $\checkmark$                                                                                     | Reveals when a HTTPS certificate has been updated, allowing one to check the legitimacy of this change.                                                                                                    |  |  |  |  |  |  |
| Flashblock            | $\checkmark$                                                                             | $\checkmark$                                                                                     | Adobe Flash's security record has caused several security<br>experts to recommend to either not install Flash or to block<br>it. Also Steve Jobs heavily criticised the security of Flash<br>Player, noting that "Symantec recently highlighted Flash<br>for having one of the worst security records in 2009."                                                                  |  |  |  |  |  |  |
| HTTPS<br>Everywhere   | $\checkmark$                                                                             | $\checkmark$                                                                                     | Encrypt the Web! Let Firefox automatically use HTTPS security on many sites. Certificates can optionally be checked by the EFF SSL Observatory.                                                                                                    |  |  |  |  |  |  |
| Parental<br>Controls  | $\checkmark$                                                                             |                                                                                                  | MetaCert's dynamic realtime, cloud-based content filtering<br>system which adds many thousands of new pages every<br>hour. MetaCert blocks 700+ million pages of pornography.<br>That's more than Norton, McAfee and OpenDNS<br>combined!                                                                                                    |  |  |  |  |  |  |
|                       | Belgium<br>eID<br>Certificate<br>Patrol<br>Flashblock<br>HTTPS<br>Everywhere<br>Parental | Belgium<br>eID ✓<br>Certificate<br>Patrol ✓<br>Flashblock ✓<br>HTTPS<br>Everywhere ✓<br>Parental | Belgium<br>eID ✓ ✓<br>Certificate<br>Patrol ✓ ✓<br>Flashblock ✓ ✓<br>HTTPS<br>Everywhere ✓ ✓                                                                                                    |  |  |  |  |  |  |

#### Table 2: Security

#### Privacy

Without taking special precautions, one happens to be far less anonymous on the internet than presumed.

- Pay more because you are a Mac user?
- Fully booked because you visit sites oriented towards afro-americans?

Table 3: Privacy

| icon | add-on                          | FF           | PM           | use                                                                                                    |
|------|---------------------------------|--------------|--------------|----------------------------------------------------------------------------------------------------|
| ABL  | Adblock<br>Latitude             | x            | $\checkmark$ | This is a direct fork of Adblock Plus made specifically for the Pale Moon browser.                                                                                                    |
| Ø    | μBlock                          | $\checkmark$ | X            | $\mu$ Block is capable of blocking out almost all ads; including<br>the ads on this site! It is reputedly more efficient on CPU<br>and memory than Adblock Plus. Even more importantly, it<br>is not disloyal to its users, unlike Adblock Plus which has<br>repeatedly been reported to cheat on its users!                                                                                                    |
| ۲    | Crush<br>Those<br>Cookies       | X            | $\checkmark$ | Get rid of a site's cookies including its Adobe Flash (Local Shared Objects) from the moment the pertaining tab is closed. This happens to be the closest one can get to cookieless browsing without tedious micromanaging or breaking every other site. ATTENTION: Be sure to clear out the whitelist when you start out with this extension.<br>Add-ons $\rightarrow$ Extensions $\rightarrow$ Self-Destructing Cookies $\rightarrow$ Preferences $\rightarrow$ Edit Whitelist $\rightarrow$ Remove All Sites |
| *    | Self-<br>Destructing<br>Cookies | V            | ×            | Get rid of a site's cookies including its Adobe Flash (Local Shared Objects) from the moment the pertaining tab is closed. This happens to be the closest one can get to cookieless browsing without tedious micromanaging or breaking every other site. ATTENTION: Be sure to clear out the whitelist when you start out with this extension. Add-ons $\rightarrow$ Extensions $\rightarrow$ Self-Destructing Cookies $\rightarrow$ Preferences $\rightarrow$ Edit Whitelist $\rightarrow$ Remove All Sites    |
| S    | Flashblock                      | $\checkmark$ | $\checkmark$ | Selectively allowing Flash may prevent Adobe Flash cookies from being set <b>during</b> a browsing session.                                                                                                    |
| B    | Privacy<br>Badger               | $\checkmark$ | X            | A browser add-on of the Electronic Frontier Foundation<br>(EFF) which stops advertisers and other third-party<br>trackers from secretly tracking where you go and what<br>pages you look at on the web. If an advertiser seems to be<br>tracking you across multiple websites without your<br>permission, Privacy Badger automatically blocks that<br>advertiser from loading any more content in your browser.<br>To the advertiser, it is as if you suddenly disappeared.                                     |
| X    | anonymoX                        | $\checkmark$ | ×            | Restore your anonymity on the web and gain access to<br>blocked or censored websites by tunnelling your IP-traffic<br>through one of the many anonymoX proxy servers. As of<br>recently, <b>anonymoX started introducing ad popups on</b><br><b>certain pages. So, use with caution and only when</b><br><b>absolutely necesary!</b>                                                                                                    |

Above-listed countermeasures are only partially effective. Every browser will share information about its configuration with the sites it visits. This implies that a browser is traceable to the point of its uniqueness. The Electronic Frontier Foundation (EFF) offers a free service to test the uniqueness of your browser configuration. For most of us, the results are sobering. If all you want is to be less traceable, use a "Private Browsing Window" in Firefox. However, if you care about privacy, assume that any system is compromised by default. To attain the highest amount of anonymity on the web currently available, use Tor from a Linux-based OS that is running from read-only media (e.g. a DVD) or a virtual machine (VM) environment that is known to be clean. The Tails GNU/Linux distribution will cater for these specific privacy needs. Also, use an internet access point that you usually do not use since all governments are tapping into ISP access records.

## **Power management**

|      | Table 4: Power management |              |              |                                                               |  |  |  |
|------|---------------------------|--------------|--------------|---------------------------------------------------------------|--|--|--|
| icon | add-on                    | FF           | PM           | use                                                           |  |  |  |
| Ø    | Flashblock                | $\checkmark$ | $\checkmark$ | Steve Jobs was right; Don't let Adobe Flash eat your battery! |  |  |  |

#### **User interface**

| icon                                                                                                    | add-on                          | FF           | PM           | use                                                                                                    |
|----------------------------------------------------------------------------------------------------|---------------------------------|--------------|--------------|----------------------------------------------------------------------------------------------------|
| 4                                                                                                    | Classic Theme<br>Restorer       | $\checkmark$ | x            | Restores the user interface to the pre version 29 look with add-on bar.                                                                                                    |
| A                                                                                                    | Dark<br>Backgrounds<br>Switcher | $\checkmark$ | X            | Allows for night-time reading whilst preventing eye<br>strain, melatonin deficiency and sleep disorders.<br>At the flick of a button, this add-on will switch<br>the background black and set the text colour to yellow<br>or white.                                                                                                    |
| Q                                                                                                    | GlobalFindBar                   | $\checkmark$ | x            | Reverts findbar to pre version 25 behaviour; i.e. find<br>terms are global over all tabs. Dedoimedo also<br>explained this in more saucy words.                                                                                                    |
|                                                                                                    | My CopyFixer                    | $\checkmark$ | $\checkmark$ | <b>Use</b> [Ctrl]+[C] <b>when nothing is selected</b> to copy<br>the page title and URL in various formats. Requires<br>Classic Theme Restorer.                                                                                                    |
| TOOLISH<br>FOOLSAN<br>THE ALL AND<br>THE ALL AND<br>THE ALL AND<br>THE ALL AND<br>THE ALL AND ALL AND<br>THE ALL AND ALL AND ALL AN | It's All Text!                  | $\checkmark$ | (√)          | This extension allows one to use his/her favourite text editor —like Vim for instance— to edit large text blocks in the browser. Version 1.9.2 works with Pale Moon.                                                                                                    |
| 123<br>456<br>189                                                                                                    | Speed Dial                      | $\checkmark$ | $\checkmark$ | Organise favourite websites in groups of quick dial buttons with live preview images.                                                                                                    |
| ¢.                                                                                                    | Tab Mix Plus                    | V            | V            | Enhance Firefox's tab browsing capabilities. This add-on includes such features as duplicating tabs, controlling tab focus, tab clicking options, undo closed tabs and windows, plus much more. It also includes a full-featured session manager with crash recovery that can save and restore combination of opened tabs and windows. <b>Version 4.1.9pre.150815a1 works with Pale Moon.</b>                                       |
| Ż                                                                                                    | VimFx                           | $\checkmark$ | (√)          | Once you get used to modal text editing with Vim, your fingers will yearn for an add-on like VimFx! This extension adds Vim-style keyboard shortcuts for browsing and navigation, effectively eliminating the need for a computer mouse. Version 0.5.3.1-signed works with Pale Moon. However, make sure to disable updates for this specific add-on, by selecting this from about : addons $\rightarrow$ VimFX $\rightarrow$ More. |
| 8                                                                                                    | xclear                          | $\checkmark$ | $\checkmark$ | Clear the contents of search fields and the navigation bar at the click of a button.                                                                                                    |

#### Table 5: User interface

### Downloading

|      | Table 6: Downloading    |              |              |                                                                                                    |  |  |  |
|------|-------------------------|--------------|--------------|----------------------------------------------------------------------------------------------------|--|--|--|
| icon | add-on                  | FF           | PM           | use                                                                                                    |  |  |  |
|      | MozArchiver             | ×            | V            | MIME HyperText (MHT) is Internet Explorer's<br>single file web page archiving format. Whereas<br>the Mozilla Archive Format (MAFF), through its use<br>of ZIP, results in much more compact archive files for<br>web pages containing video or audio. MozArchiver<br>saves and opens both file formats. |  |  |  |
|      | UnMHT                   | V            | (√)          | Save complete web pages, including text and<br>graphics, into a single MHT file. Allows for<br>automatic filename string replacements through its<br>extensive preference settings. Version 7.3.0.5.1-<br>signed works with Pale Moon, but currently only<br>for saving.                                |  |  |  |
| ¥    | Video<br>DownloadHelper | $\checkmark$ | $\checkmark$ | Download series of video and image links all at once.<br>Version 4.9.24.1-signed works with Pale Moon.                                                                                                    |  |  |  |
| i);  | Web Developer           | $\checkmark$ | $\checkmark$ | Adds various web developer tools to the browser.                                                                                                    |  |  |  |

#### **Real-time information**

Most of below extensions are designed to show additional real-time information in the add-on bar at the bottom of the browser window. However, since Firefox version 29 the status bar is no longer available by default. Use the Classic Theme Restorer extension (see previous section) to regain the status bar.

| icon | add-on                     | FF           | PM                          | use                                                                                                    |
|------|----------------------------|--------------|-----------------------------|----------------------------------------------------------------------------------------------------|
|      | FoxClocks                  | $\checkmark$ | use<br>Pale Moon<br>version | Shows times around the world in the status bar.<br>Daylight saving time is automatically dealt with.<br>Requires Classic Theme Restorer. |
| 6    | Sun Cult                   | $\checkmark$ |                             | Worldwide Sunrise, Sunset, Twilight, Moonrise and Moonset                                                                                |
|      | Weather<br>Watcher<br>Live | $\checkmark$ |                             | Get real-time weather conditions, hourly & daily forecasts, and severe alerts from WeatherBug and NWS weather stations.                  |
|      | What's<br>the Tide?        | $\checkmark$ | $\checkmark$                | Show up-to-date international tidal data in the status bar, from whatsthetide.com.                                                       |

| Table | 7: | Rea | l-time | inform | ation |
|-------|----|-----|--------|--------|-------|
| 10010 |    |     |        |        |       |

#### Maps

Table 8: Maps

iconadd-<br/>onFFPMuseImage: Second stateQuick<br/>Maps✓Get<br/>web<br/>a m

Get a Google Maps<sup>™</sup> tooltip box attached to any address on any website or highlight text + use right-click menu to show it on a map immediately!

## **Spell Checkers**

Spell checkers for use in form fields are installed automatically with (X)Ubuntu on a system wide level. Firefox —and for that matter Pale Moon— will not remember the default spell checking language due to a persistant software bug.

This can be remedied by installing one —and only one— spell check dictionary add-on. This will then create the missing Dictionaries tab in the Add-on view. More importantly, this single dictionary add-on will impose the default spell checking language upon Firefox and Pale Moon. Meanwhile, any other system wide languages remain available.

#### Table 9: Spell checker

| icon | add-on                        | FF           | PM           | use                                                                                               |
|------|-------------------------------|--------------|--------------|---------------------------------------------------------------------------------------------------|
| A    | British English<br>Dictionary | $\checkmark$ | $\checkmark$ | British Dictionary version 2 for Firefox, Thunderbird and SeaMonkey, forked by Marco A. G. Pinto. |

### Dictionaries

#### **Table 10: Dictionaries**

| icon       | add-on                  | FF           | PM           | use                                                                                                    |
|------------|-------------------------|--------------|--------------|----------------------------------------------------------------------------------------------------|
| 0          | Oxford<br>Dictionaries  | $\checkmark$ | $\checkmark$ | Search Oxford Dictionaries Online for World English word definitions, pronunciation, example sentences and etymology. No subscription required.                                           |
| <b>S</b> 3 | S3 Google<br>Translator | $\checkmark$ | $\checkmark$ | Add the power of Google Translate's automatic translations to your browser! Supports the translation of selected text, an entered phrase or a whole webpage between any of 80+ languages. |

## Encyclopædia

| icon | add-on              | FF           | PM           | use                                                                                          |
|------|---------------------|--------------|--------------|----------------------------------------------------------------------------------------------|
| W    | Wikipedia<br>(SSL)  | $\checkmark$ | $\checkmark$ | Encrypt data-exchange with the English language Wikipedia using SSL, with these limitations. |
| W    | Wikipedia<br>DE SSL | $\checkmark$ | $\checkmark$ | Encrypt data exchange with the German language Wikipedia using SSL, with these limitations.  |
| W    | Wikipedia<br>(fr)   | $\checkmark$ | $\checkmark$ | Non-encrypted French language Wikipedia                                                      |
| W    | Wikipedia<br>(es)   | $\checkmark$ | $\checkmark$ | Non-encrypted Spanish language Wikipedia                                                     |
| W    | Wikipedia<br>(nl)   | $\checkmark$ | $\checkmark$ | Non-encrypted Dutch language Wikipedia                                                       |

#### Table 11: Encyclopædia

### Search engines

#### **Table 12: Search engines**

| icon | add-on                                          | FF           | PM           | use                                                                                                    |
|------|-------------------------------------------------|--------------|--------------|----------------------------------------------------------------------------------------------------|
| ÷    | Firefox<br>Add-ons                              | $\checkmark$ | $\checkmark$ | Perhaps the most hidden search engine of them all; Once on<br>the Firefox Add-on web page, click on the down arrow in<br>the browser's search field and select <b>"Add Firefox Add-on"</b> .<br>Now you can use this search engine to look for a specific<br>Firefox add-on.                                               |
| *    | Ixquick<br>HTTPS<br>Privacy<br>Search<br>Engine | $\checkmark$ | $\checkmark$ | <b>L</b> xquick.nl is the Dutch English-language counterpart of<br>Startpage.com, "the world's most private search engine" — if<br>we may believe this. Anyhow, being located in<br>the Netherlands, this browser is subject to European<br>regulations which tend to protect privacy much more so than<br>US legislation. |
| ø    | Search<br>by Image<br>for<br>Google             | $\checkmark$ | $\checkmark$ | <b>Right click on an image</b> to quickly find higher resolution versions via Google Reverse Image search.                                                                                                    |
|      | QRZ.com<br>search<br>plugin                     | $\checkmark$ | $\checkmark$ | Swiftly look up ham operator details on QRZ.com, the most popular amateur (ham) radio call sign database.                                                                                                    |

## Web development

#### Table 13: Web development

| icon | add-on      | FF           | PM           | use                                                              |
|------|-------------|--------------|--------------|------------------------------------------------------------------|
|      | Auto Reload | $\checkmark$ | $\checkmark$ | Reload page automatically when selected local files are changed. |

| icon                      | add-on                     | FF           | PM           | use                                                                                                    |
|---------------------------|----------------------------|--------------|--------------|----------------------------------------------------------------------------------------------------|
|                           | My CopyFixer               | $\checkmark$ | $\checkmark$ | <b>Use</b> [Ctrl]+[C] <b>when nothing is selected</b> to copy<br>the page title and URL in various formats. Requires<br>Classic Theme Restorer.                                   |
| >                         | Developer Tools            | X            | $\checkmark$ | The Pale Moon (codename Tycho) Web Developer<br>Tools                                                                                                    |
| ÷                         | DOM Inspector              | $\checkmark$ | $\checkmark$ | Inspect and edit the live <b>DOM</b> of any web document or <b>XUL</b> application.                                                                                               |
| - Alexandre               | Firebug                    | $\checkmark$ | x            | Debug CSS, HTML and JavaScript live in any web page.                                                                                                    |
| ٢                         | Type-o-matic<br>Typography | $\checkmark$ | ×            | This add-on <b>extends the before-mentioned Firebug</b><br><b>add-on</b> with tools for <b>untangling web typography</b> .<br>On any page, find out which fonts are used and how. |
| CED<br>ST P<br>PMP<br>PLS | View Source<br>Chart       | $\checkmark$ | $\checkmark$ | Analyze page source in a remarkably efficient way.                                                                                                    |
|                           | Webcompat.com<br>Reporter  | $\checkmark$ | x            | Easily report web browser bugs and web site compatibility issues at webcompat.com.                                                                                                |
|                           | Web Developer              | $\checkmark$ | $\checkmark$ | Adds various web developer tools to the browser.                                                                                                    |

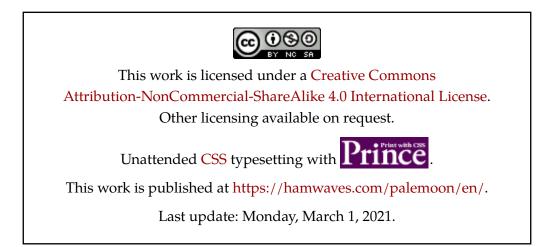